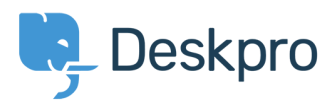

[База знания](https://support.deskpro.com/bg/kb) > [Using Deskpro](https://support.deskpro.com/bg/kb/using-deskpro) > [How do I change the fields on the ticket form?](https://support.deskpro.com/bg/kb/articles/how-do-i-change-the-fields-on-the-ticket-form)

## How do I change the fields on the ticket form?

Ben Henley - 2022-04-12 - [Коментари \(0\)](#page--1-0) - [Using Deskpro](https://support.deskpro.com/bg/kb/using-deskpro)

## **Question:**

How can I change the fields displayed when a user submits a ticket from the portal?

## **Answer:**

You can add and configure ticket fields from **Admin > Tickets > Fields**.

Then you edit the form under **Tickets > Departments** using the **Layout** tab. This function is in the **Departments** section because each department can have its own form layout; you can request different information for a support ticket and a sales ticket, for example.

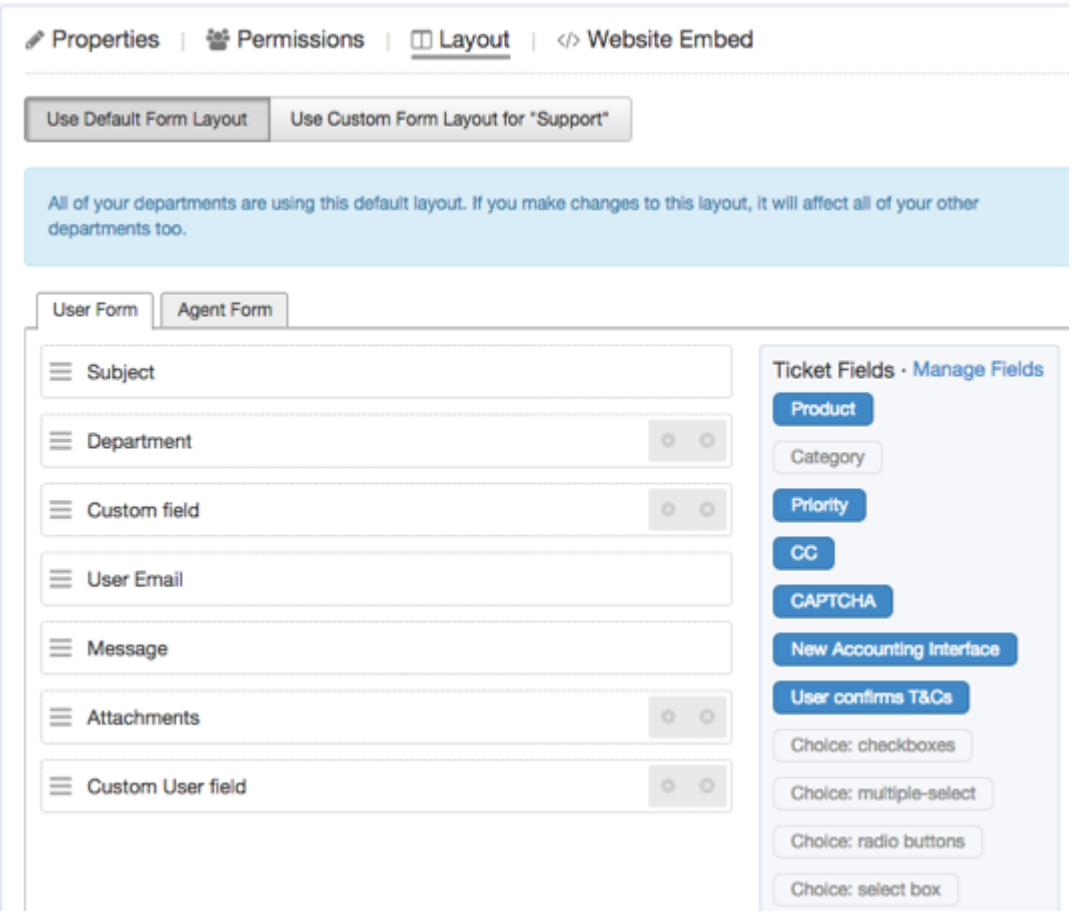

You can also add user fields to the ticket form. Add and configure them in **CRM > Fields > Users**.

Note that you use this screen to customize the form that agents use to create a ticket within the agent interface - you can request different information from users and agents.

For more details, see [Ticket form layouts](https://support.deskpro.com/guides/topic/371) in the admin manual.

Маркери [2018](https://support.deskpro.com/bg/search/labels/all/2018)